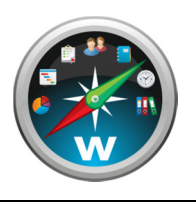

### **Indledning**

WorkBook version 8 indeholder en lang række markante ændringer i forhold til den Access-baserede version 7. Vi anbefaler kraftigt at nærværende dokument, som beskriver de væsentligste af disse ændringer, gennemgås meget grundigt før en opdatering. Ligeledes gælder det sidste afsnit i dokumentet, som omhandler de features fra V7, som p.t. ikke er konverteret til V8 og måske heller aldrig bliver det. De væsentligste ændringer kan opsummeres som følger og er beskrevet i hvert deres afsnit nedenfor:

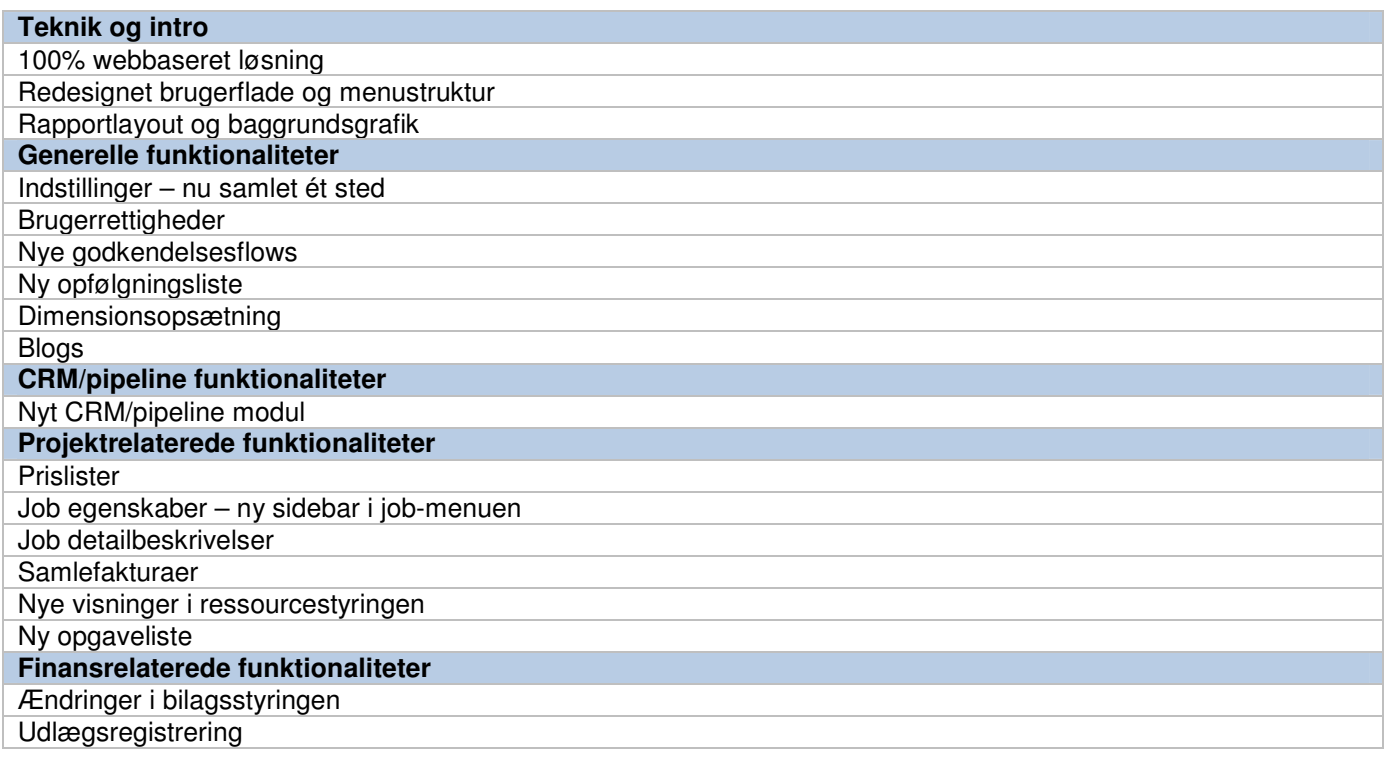

#### **100% webbaseret løsning**

I version 8 kan samtlige funktioner i WorkBook uden videre tilgås fra de fleste desktop-browsere. Det kræver kun installation af Microsofts Silverlight-plugin, som ofte allerede vil være installeret på browseren.

Den nye teknologi åbner for en række muligheder. Ud over at jeres medarbejdere ikke længere er geografisk bundet til computerne på jeres adresse og at WorkBook uden problemer kan benyttes fra Maccomputere, betyder det også at selve installationen ikke længere behøver at være placeret hos jer selv. For et overkommeligt månedligt gebyr kan vi ordne alt det tekniske for jer, og eliminere behovet for at I selv vedligeholder en server.

I vil få udleveret et særskilt dokument der beskriver denne hosting-løsning i flere detaljer.

Hvis dokumenthåndtering er sat op kan filer trækkes ind i applikationen med den effekt at dokumentet bliver lagret på filserveren:

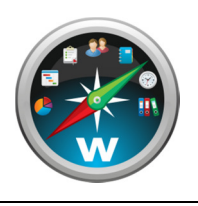

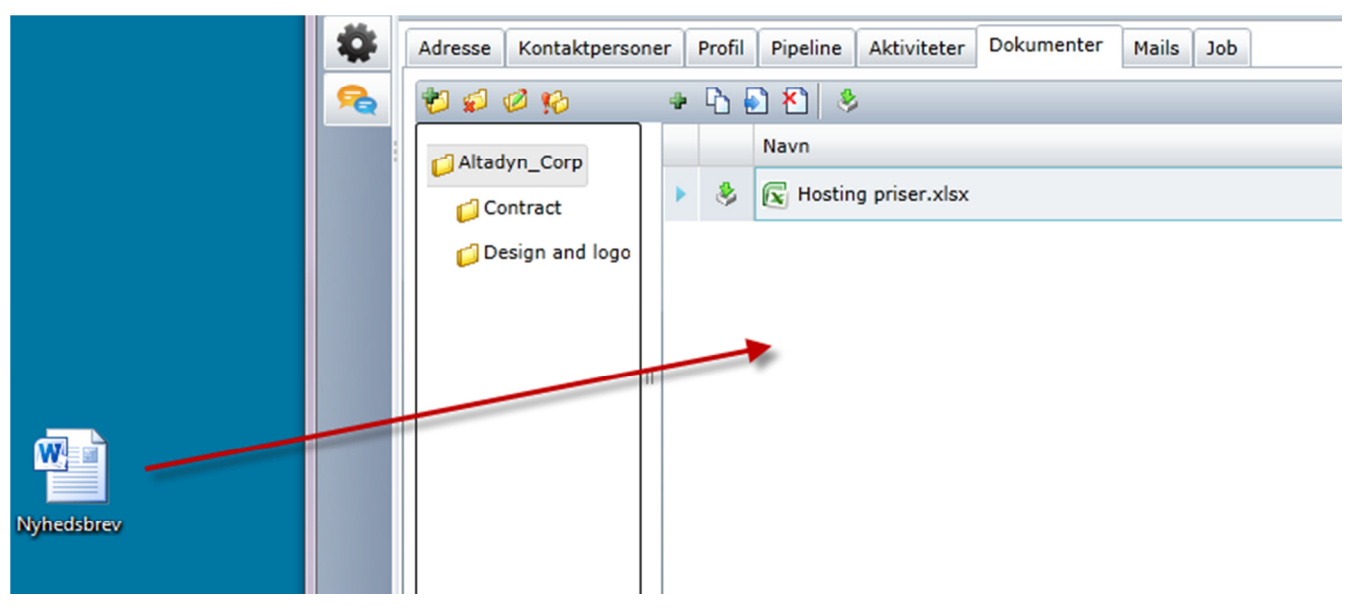

### **Redesignet brugerflade og menustruktur**

Menustrukturen i WorkBook er lavet grundlæggende om. Stort set alle funktioner er nu samlet i overordnede kategorier som repræsenteres af ikoner yderst til venstre i skærmbilledet (se den blå ring i nedenstående screenshot).

Menuerne er – ovenfra og ned:

- "To-do"
- "Timer og materialer" (som også rummer kørsels- og udlægsregistrering. Disse to punkter svarer tilsammen til Todo-bogen i v7)
- "Pipeline Management" (som også rummer CRM-funktionalitet)
- "Ressourcer" (svarende til ressourcebogen i v7)
- Jobs (svarende til jobbogen i v7)
- Ressourceplanlægning (delvist svarende til ugeplanen i v7)
- Finans & Administration
- Indstillinger
- Blog

Hvert af disse overordnede menupunkter åbner en sidebar (orange ring) som enten indeholder en liste over undermenuer eller (som i eksemplet, hvor det er jobbogen der vises) en række filtreringsmuligheder. Denne sidebar kan skjules og genfindes ved klik på den aktive modulknap.

Øverst til højre i skærmbilledet (gul ring) findes genveje til en række hyppigt anvendte funktioner:

- Det grønne Refresh-ikon bruges til at gennemtvinge en opdatering af det aktuelle skærmbillede. Den svarer til at trykke F9 i version 7 af WorkBook.
- Printer-ikonet åbner en sidebar med rapporter den er åben i eksemplet nedenfor (grøn ring). Ligesom i version 7 viser menuen altid kun de rapporter der er relevante for det aktuelle skærmbillede.
- Ansigts-ikonet åbner en praktisk sidebar med en liste over virksomhedens medarbejdere. Det sidste ikon viser antallet af aktuelle opfølgningspunkter – dette gennemgås i detaljer senere i dokumentet.

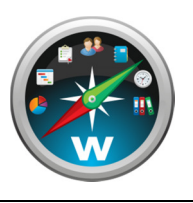

Er der flere selskaber i jeres WorkBook, skal I være opmærksomme på at man nu vælger det aktive selskab i forbindelse med login. For at skifte selskab skal man trykke på den blå knap nederst i højre hjørne (rød ring).

Det røde ikon til højre for denne knap bruges til at logge ud af programmet.

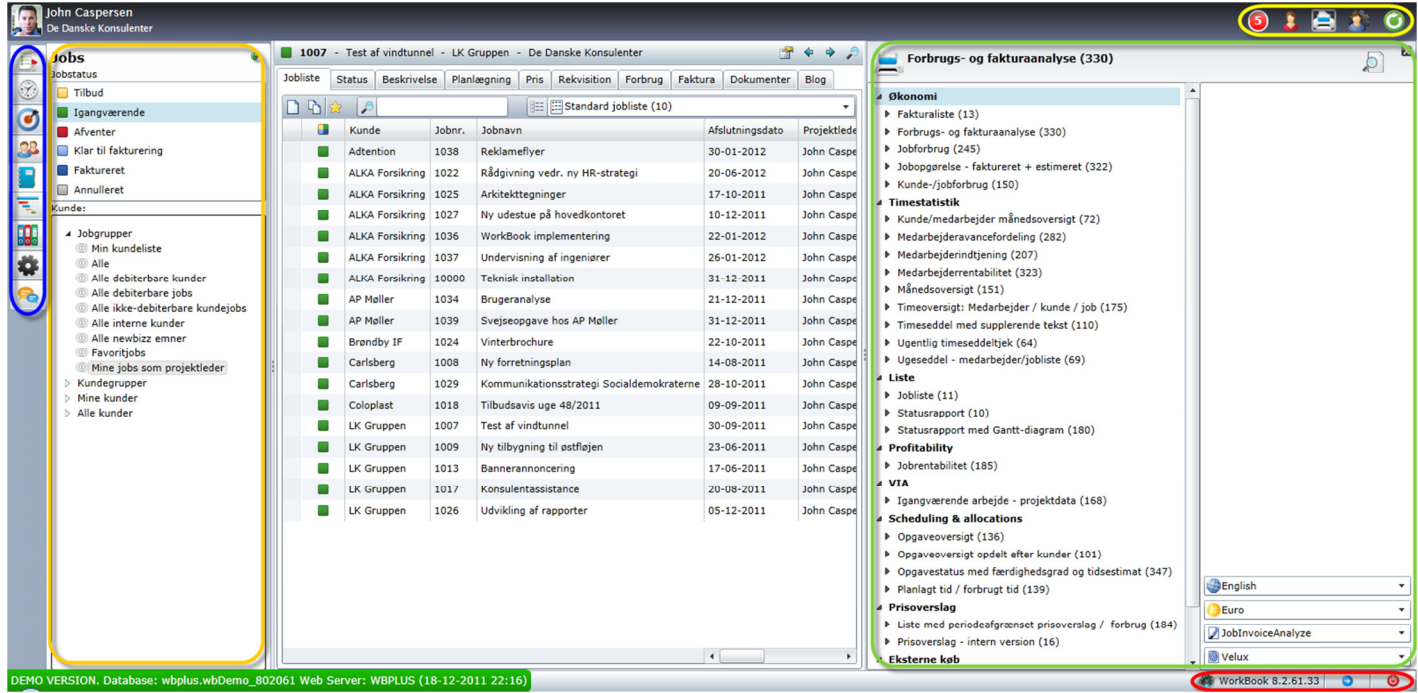

### **Rapportlayout og baggrundsgrafik**

Det er **ikke** muligt at videreføre det kundetilpassede layout på rekvisitioner, prisoverslag og fakturaer fra v7 til v8. Det er derfor et selvstændigt punkt i forbindelse med opdatering til v8 at det tidligere layout retableres manuelt i v8. Det gøres i samarbejde med jeres WorkBook partner, idet I ikke selv har adgang til det værktøj, hvor rapporterne kan redigeres.

I modsætning til v7 er det nu muligt at definere flere forskellige layouts til eksempelvis fakturarapporten (jfr. ovenfor). Det er således muligt at definere et specielt fakturalayout til brug for en enkelt kunde.

Retablering af layouts fra v7 og etablering af eventuelle sprogvarianter er indeholdt u/b i opdateringen. Hvis der ønskes yderligere layouts herudover vil der blive faktureret efter forbrug. BEMÆRK – det kan ikke garanteres, at rapportlayouts fra v7 kan videreføres fuldstændig identisk i v8.

Du skal som kunde selv producere ny baggrundsgrafik til v8. Det er heligvis en meget mere simpel proces end i v7. Der skal således blot laves en .png-fil i A4 format (300 DPI) – 2480x3508 pixel. Send den til jeres WorkBook partner, som lægger den ind i WorkBook.

### **Indstillinger – nu samlet ét sted**

Stort set alle former for indstillinger og opsætning er i v8 samlet i en menu ved navn "Indstillinger". Dette gælder også størstedelen af hvad der i v7 blev benævnt "Stamdata".

Den væsentligste undtagelse fra dette princip er at kundeopsætning også kan findes i ressource-menuen under fanebladet "Opsætning" som svarer til fanebladet "Stamdata" i v7. Stamdata for kreditorer, debitorer og finanskonti vedligeholdes desuden fortsat i de respektive menuer til

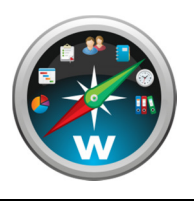

administration af disse, og altså ikke i menuen "Indstillinger".

Endelig skal det bemærkes at menupunktet "Basisindstillinger" i v8 er omdøbt til "Systemvariabler".

Selve menuen rummer i sagens natur en meget lang række undermenuer. Disse er forsøgt opdelt i overskuelige overskrifter, som det fremgår af screenshottet til venstre nedenfor. Det er dog også muligt at søge efter et bestemt menupunkt vha. søgebjælken øverst i menuen. Søgningen vil filtrere menuen så der kun vises menupunkter der indeholder den indtastede tekststreng. Screenshottet til højre viser et eksempel på en sådan søgning.

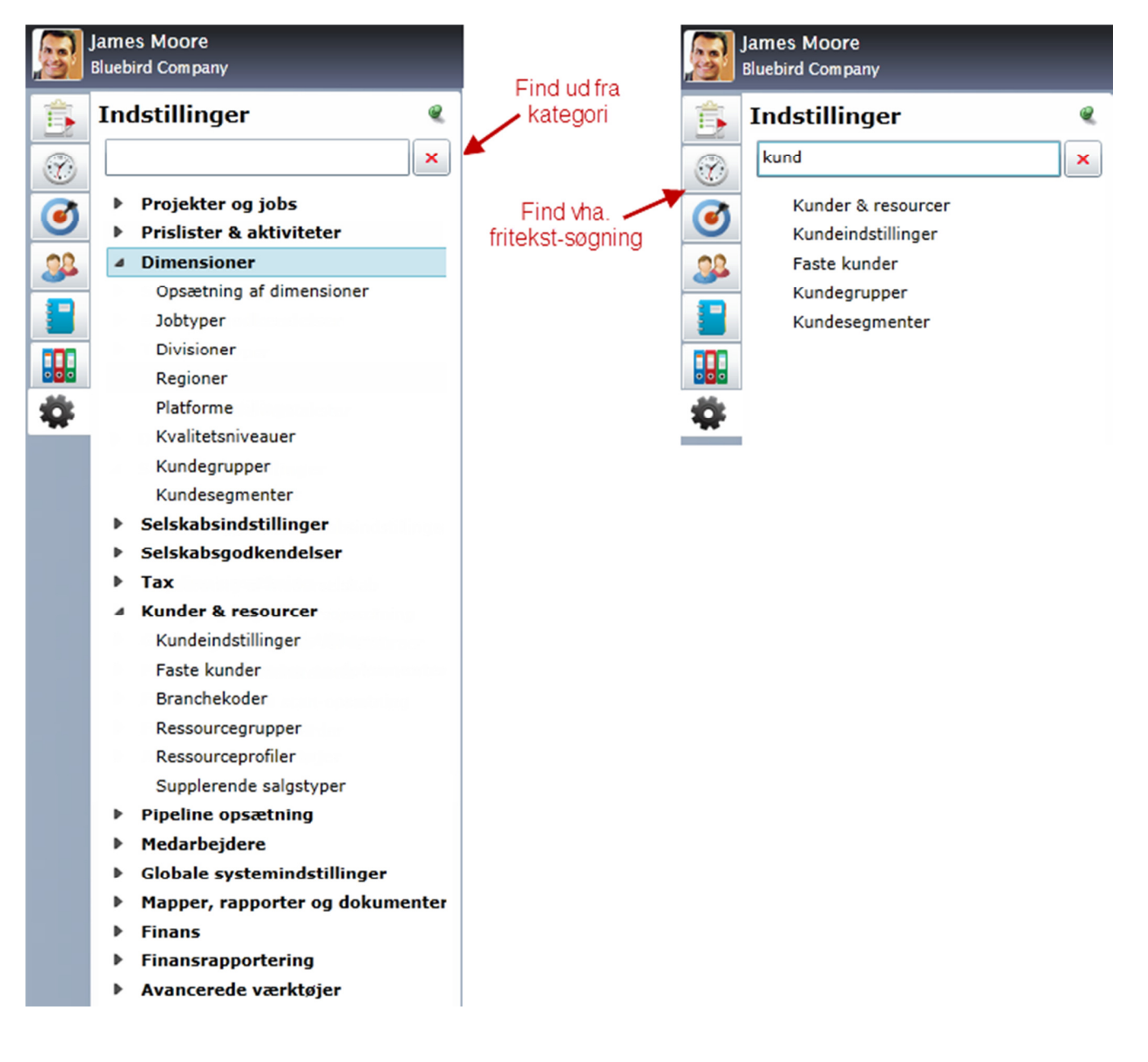

### **Brugerrettigheder**

I v7 var der mange forskellige menuer der på forskellig vis regulerede brugernes adgang til forskellige dele af systemet. Med undtagelse af nogle få basisindstillinger som er videreført, er alle denne type indstillinger i v8 samlet i et enkelt menupunkt og gjort rollebaseret.

Interfacet til opsætning af adgangsroller ser således ud:

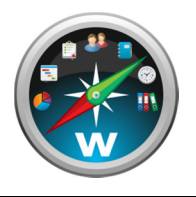

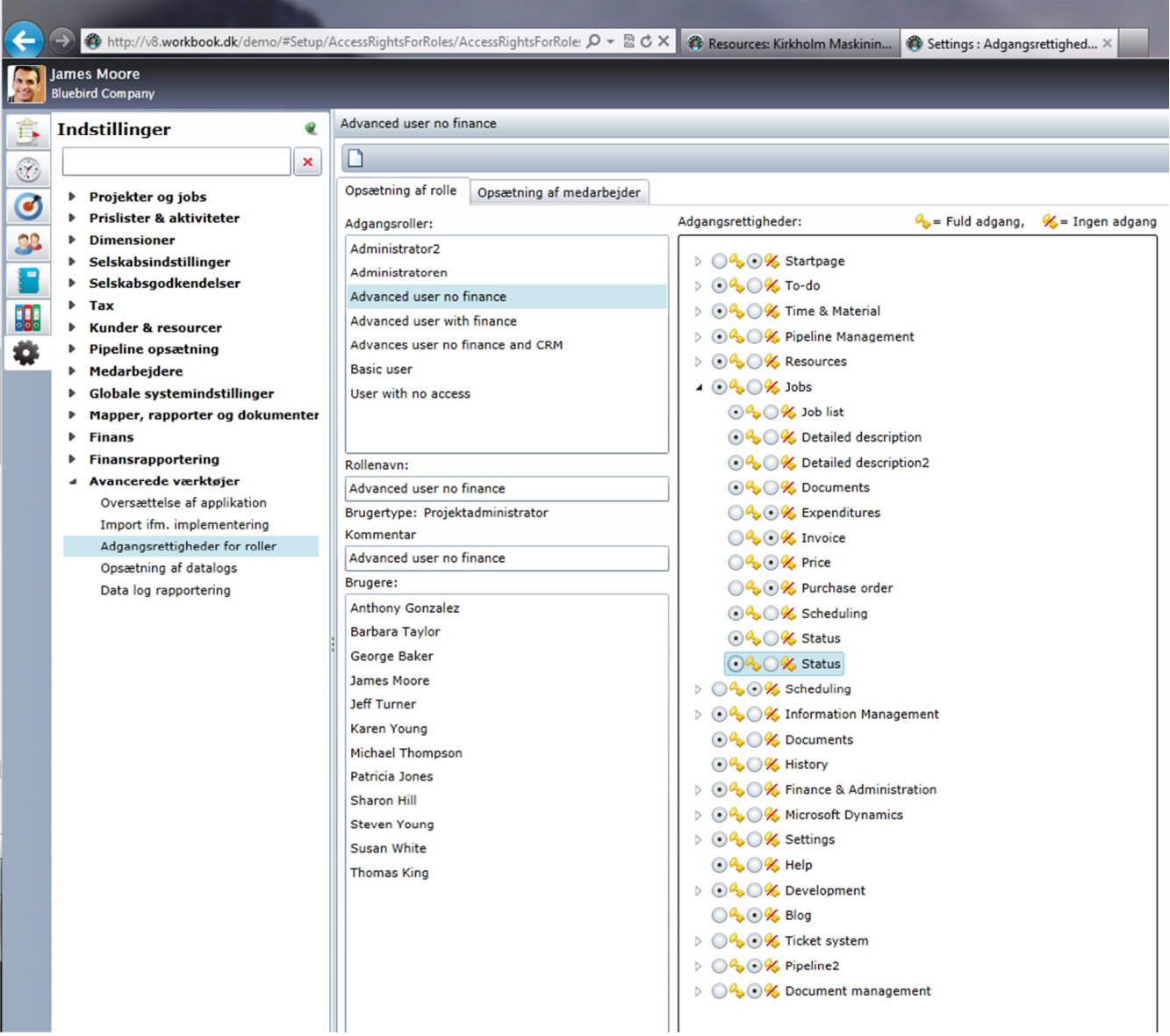

Her kan defineres forskellige roller, og for hver rolle kan der defineres præcist hvilke dele af systemet der skal være adgang til.

Boksen nederst til venstre viser hvilke medarbejdere der er koblet til den pågældende rolle. Dette kan redigeres i det næste faneblad, som ser således ud:

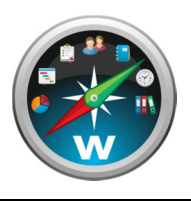

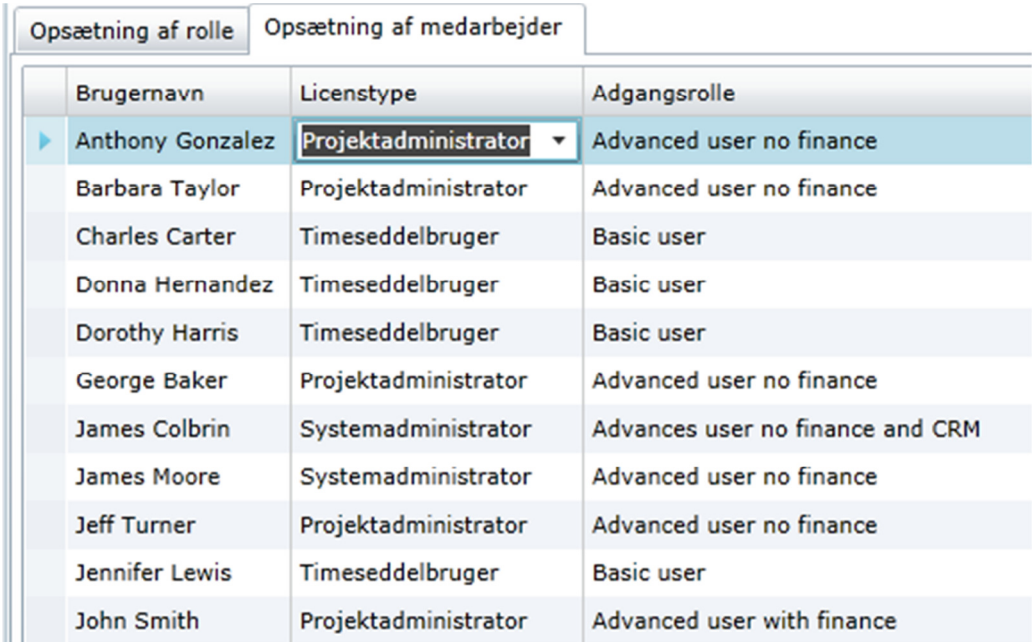

I skal være opmærksom på følgende punkter omkring funktionaliteten af adgangsrollerne:

- Tildeling af både brugertyper og adgangsroller til medarbejdere kan udelukkende foretages under adgangsrolleopsætningen, og altså ikke under punktet "medarbejderindstillinger".
- Brugertypen "Systemadministrator" har altid adgang til alle dele af WorkBook. Denne adgang kan ikke begrænses, og det er således ikke relevant at oprette adgangsroller til denne brugertype.
- Brugertypen "Projektadministrator" kan gives adgang til samtlige systemets funktioner med selve adgangsrolleopsætningen som eneste undtagelse. Dette er en væsentlig forbedring fra v7, hvor adskilllige funktioner udelukkende var forbeholdt systemadministratorer.
- Brugertypen "Timeseddelbruger" har en række begrænsninger i hvilke dele af systemet der kan gives adgang til. Disse begrænsninger vil fremgå af interfacet.
- Hver adgangsrolle er koblet til en bestemt brugertype, og kan således kun tildeles medarbejdere der har denne brugertype.
- Hver medarbejder kan kun tildeles én adgangsrolle.

Efter opdateringen vil WorkBook automatisk oprette og tildele roller der svarer nogenlunde til jeres gamle indstillinger, så der vil ikke nødvendigvis være behov for at foretage nogen ændringer. Vi anbefaler alligevel at I gennemser rollerne og medarbejderlisten, især hvis adgangsbegrænsning er vigtigt for jer.

### **Nye godkendelsesflows**

I v8 introduceres nye og langt mere fleksible og avancerede muligheder for opsætning af godkendelsesflows i WorkBook. Det er således muligt at operere med mange samtidige regler for godkendelse inkl. prioritering af reglerne. Hvis Projektleder eksempelvis er prioritet 1 på godkendelse af kreditorbilag ser prioritet 2-godkendere ikke bilaget før projektlederen har godkendt det.

Opsætningen af de forskellige godkendelsesflows findes her:

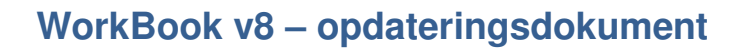

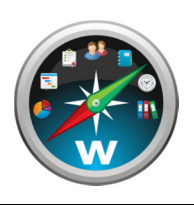

#### Line Bertramsen De Danske Konsulenter

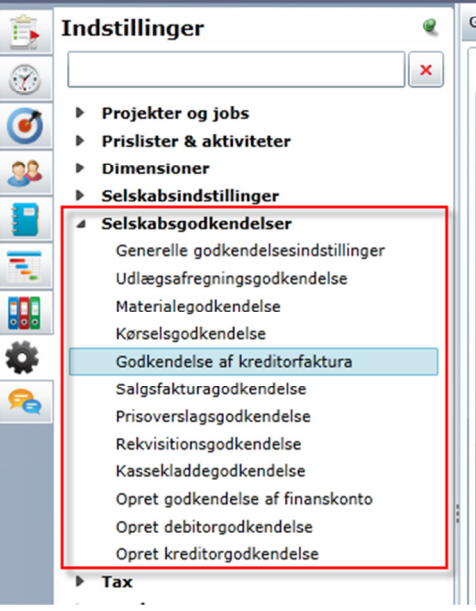

**Sodkendelse af kreditorfaktura** 

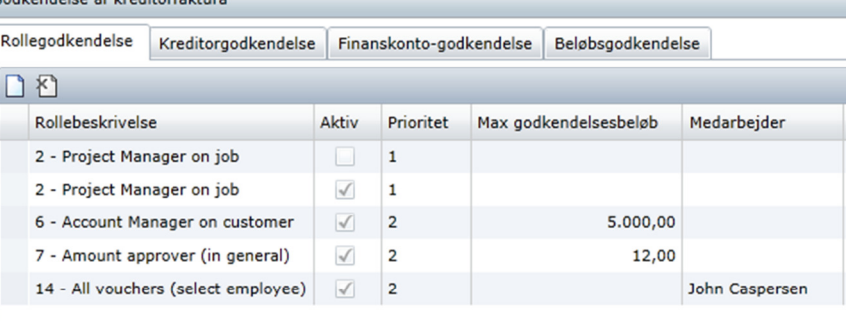

Sammenhængen mellem godkendelsesflow i v8 og v7 kan skitseres således:

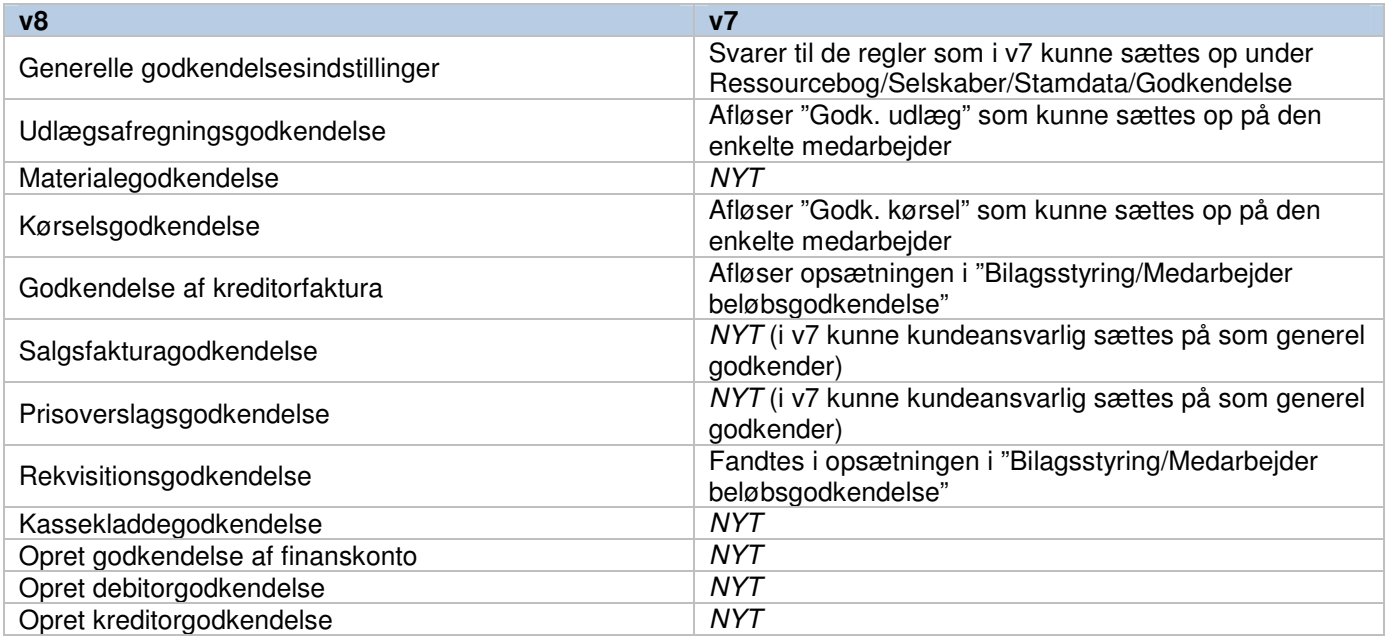

I v7 kunne en systemadministrator godkende kreditorbilag på vegne af andre brugere – dette kan ikke lade sig gøre i v8.

Idet der er tale om en markant ændring af strukturen i forhold til v7 anbefales det at gennemgå opsætningen nøje efter opdatering til v8.

### **Ny opfølgningsliste**

Opfølgningslisten fra Todo bogen i v7 findes nu i dette ikon i øverste højre hjørne. Opfølgningspunkterne er inddelt i 4 kategorier:

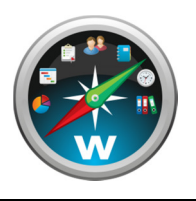

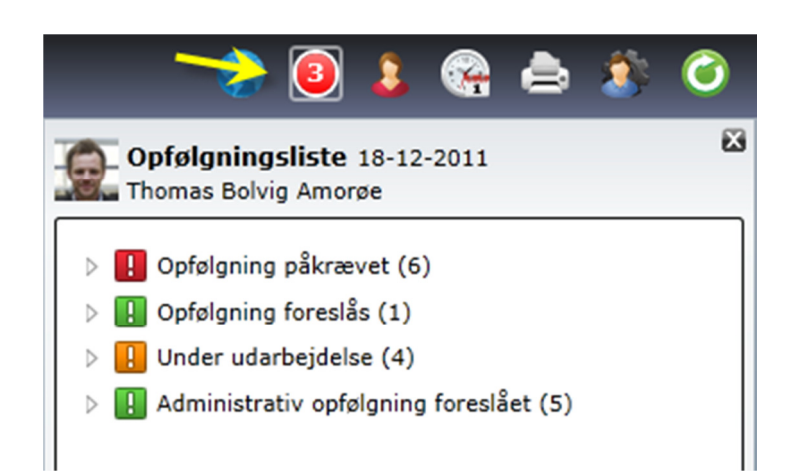

Tallet i det røde ikon angiver summen af opfølgningspunkter i kategorierne "Opfølgning påkrævet" og "Opfølgning foreslås":

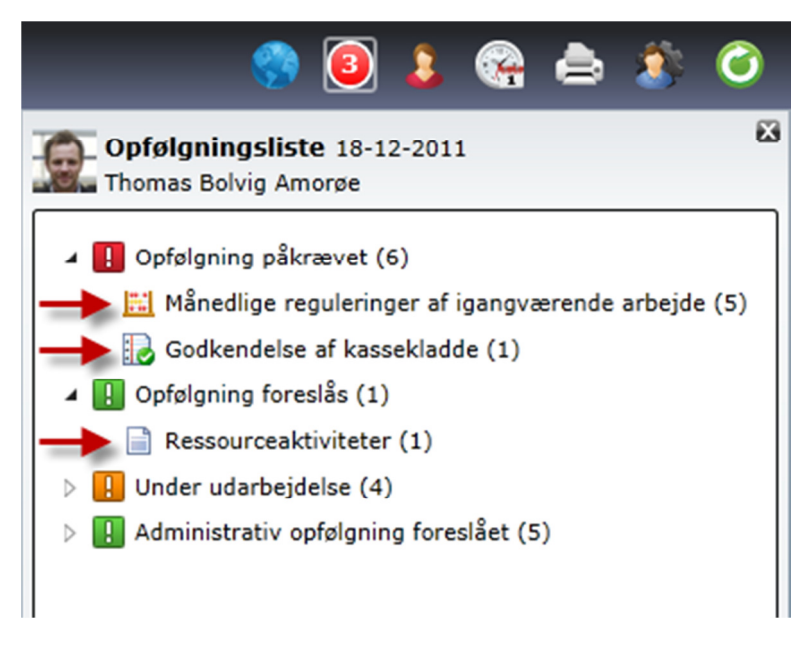

De bagvedstående tal i parentes angiver, hvor mange elementer, der findes under hver opfølgningspunkt.

Fra version 8.2.62 (ultimo januar 2012) åbnes opfølgningslisten automatisk, når man logger på. Pop-up som kom hver halve time i v7 findes ikke længere.

### **Dimensionsopsætning**

#### **Blogs**

Den nye blog-feature kan sammenlignes med fanebladet "Noter" i jobbogen i v7, men der er tale om langt mere avanceret funktionalitet.

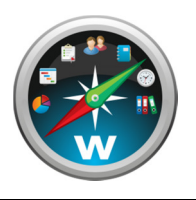

Hver eneste job og ressource (af alle typer, dvs. kunder, medarbejdere, leverandører etc.) har automatisk sin egen blog – en slags opslagstavle hvor der kan skrives indlæg. Hvert af disse indlæg kan efterfølgende kommenteres.

Ved skrivning af indlæg og kommentarer er det muligt at anvende såkaldte "rich text"-features, altså fx fed eller kursiveret tekst, farver, hyperlinks, indlejrede billeder mv.

For at tilgå den blog der hører til et job eller en ressource, skal du blot navigere til Blog-fanebladet i enten job- eller ressourcemenuen. Her har du mulighed for at se og kommentere de hidtidige indlæg samt at oprette et nyt indlæg.

Indlæg kan tildeles såkaldte "tags", dvs. nøgleord som hjælper med at identificere indlæggets emne eller indhold så de let kan genfindes ved søgning..

Selve blog-menuen til venstre giver et overblik over blog-indlæg på tværs af systemet. Du kan se en oversigt over de 50 nyeste indlæg eller søge i samtlige blog-indlæg. Endvidere er der en genvej til din personlige blog, altså den blog der hører til dig som medarbejderressource.

De følgende screenshots illustrerer de ovennævnte funktionaliteter.

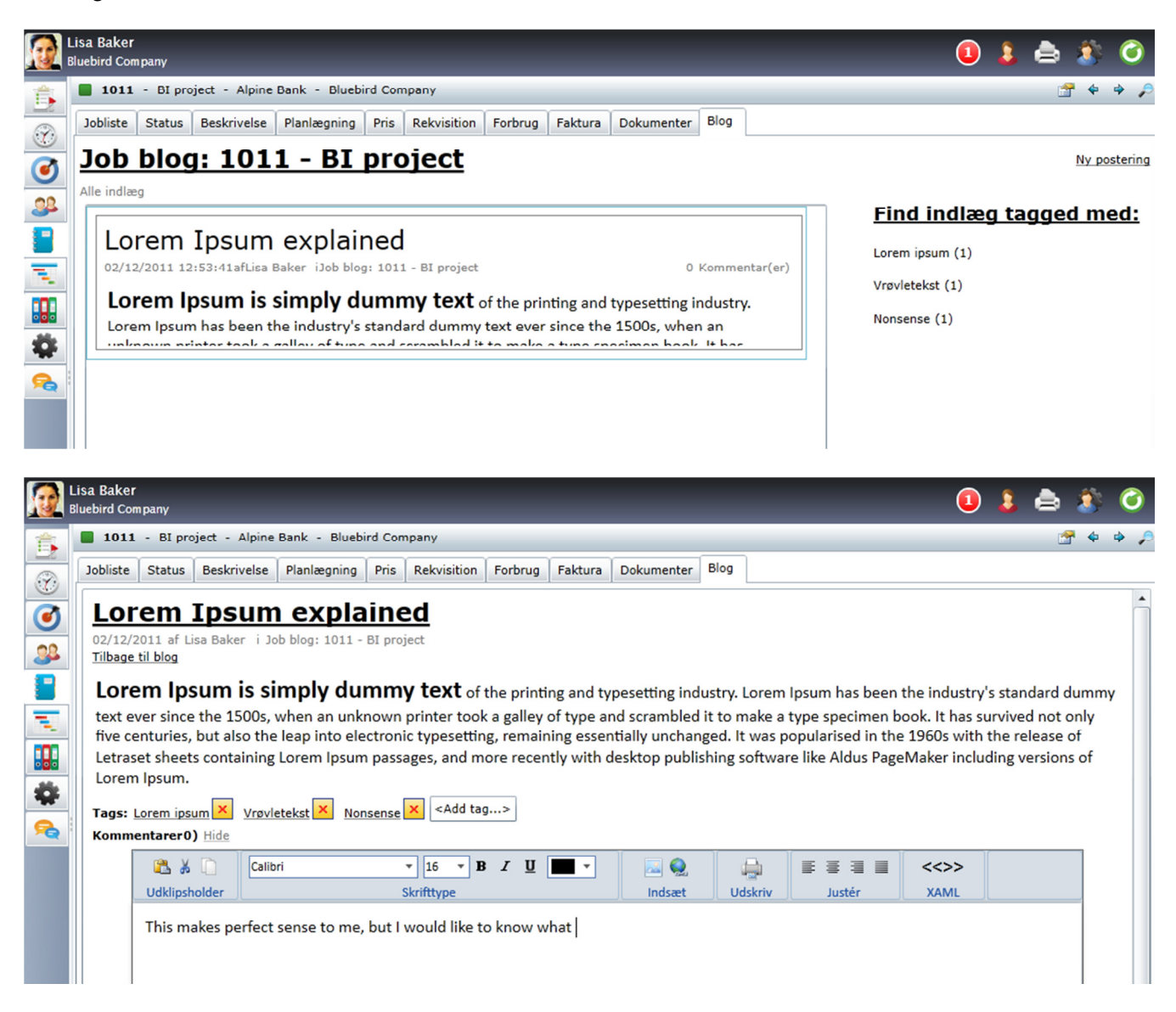

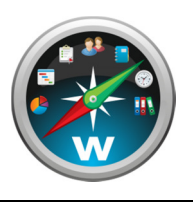

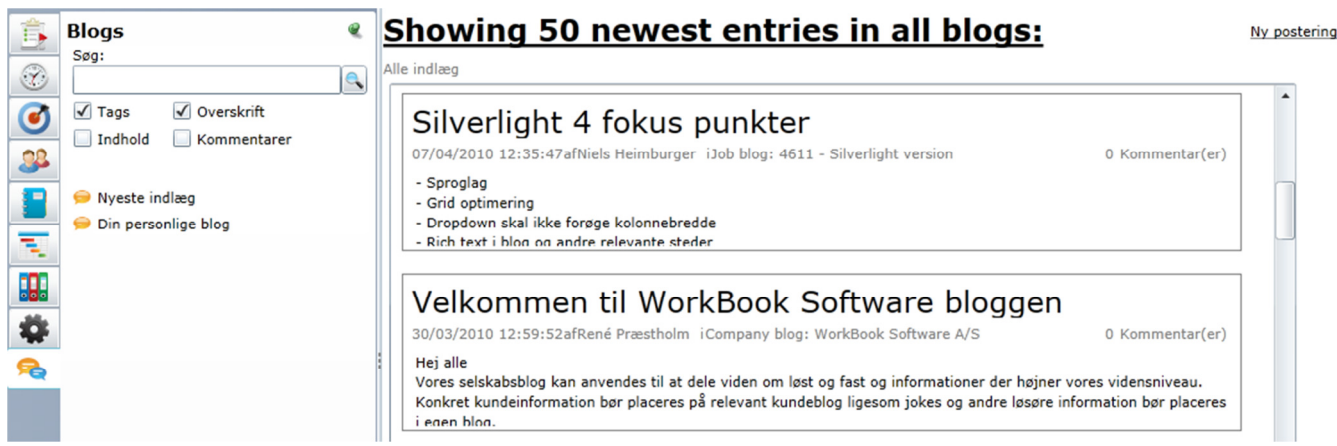

### **Nyt CRM/pipeline modul**

I v7 fandtes en række CRM-funktionaliteter i ressourcebogen. I v8 er disse videreført og udvidet og udskilt i sit eget selvstændige modul.

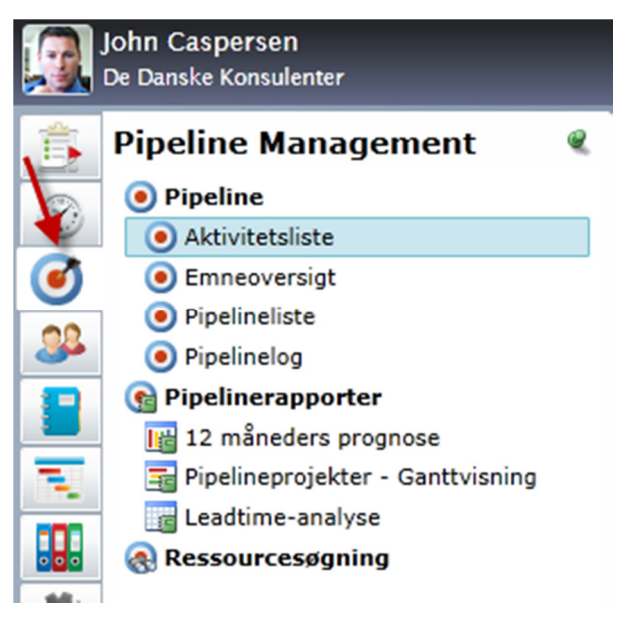

Det nye modul trækker på fællesmængden af "Kunder" og "NewBizz emner" fra ressourcebogen og indeholder følgende muligheder:

- 1. Udvidet styring af historiske og fremtidige salgsaktiviteter.
- 2. Pipeline styring med mulighed for mange detaljer, dimensioner og konvertering til job.

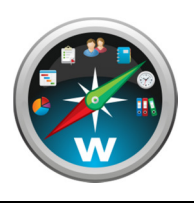

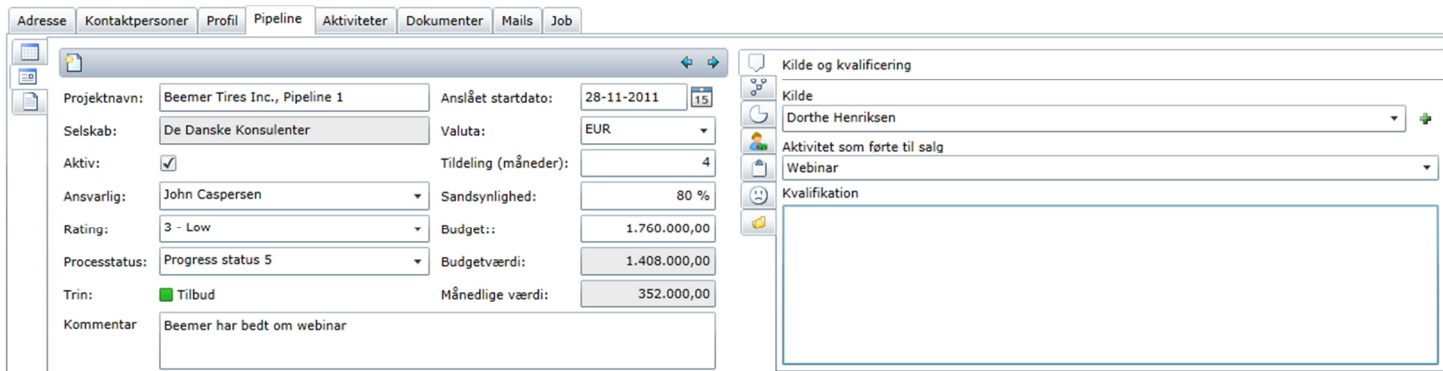

3. Mange flere detaljer på kontaktpersoner inkl. de velkendte interessekoder.

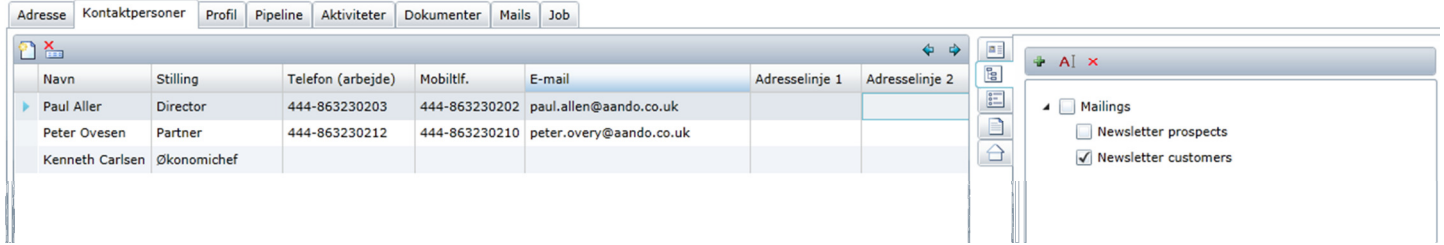

4. Avanceret udsøgning af emner og kontaktpersoner på mange forskellige dimensioner og kriterier.

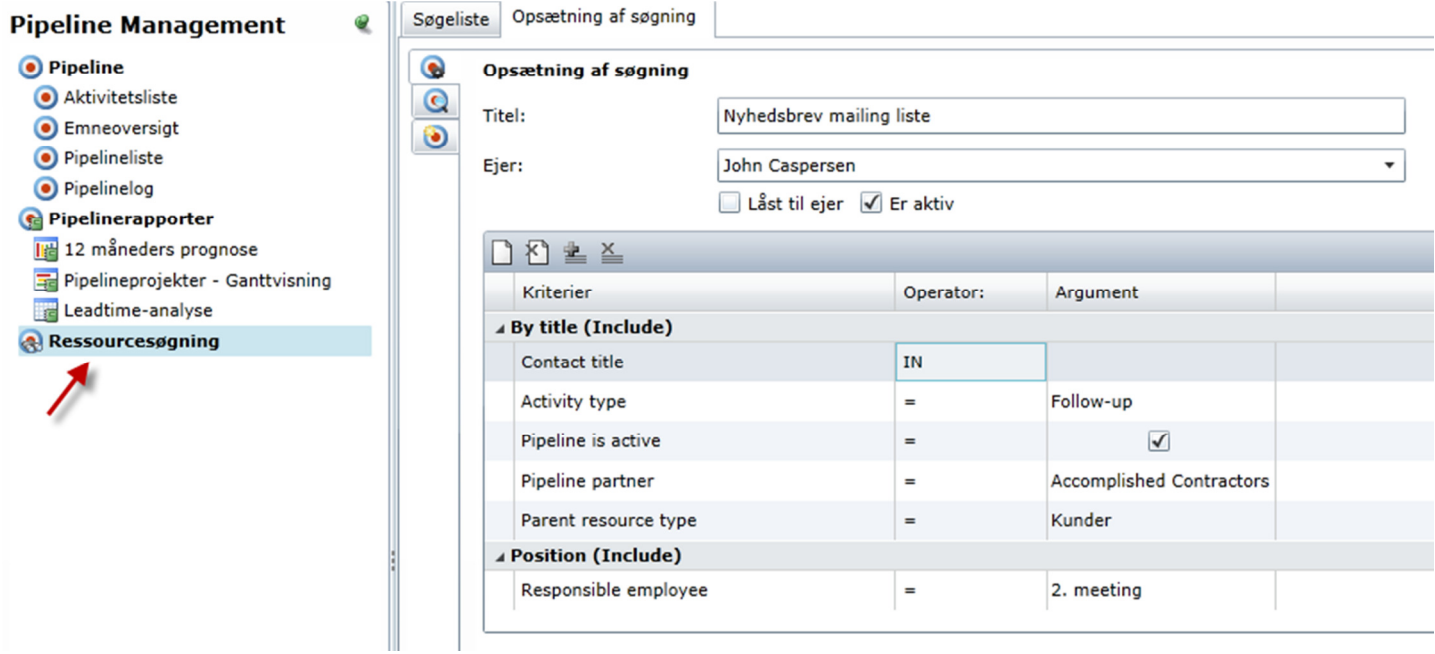

5. Illustration af samlet pipeline – eksempelvis i Gantt-form.

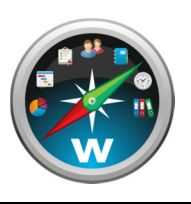

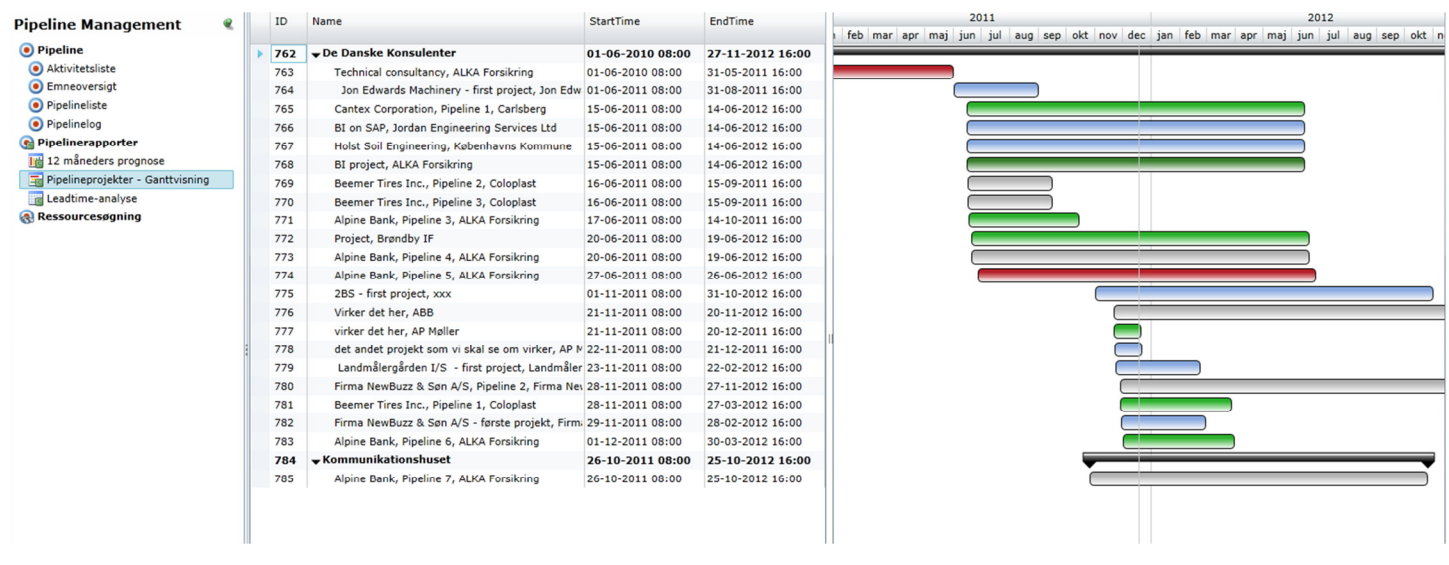

#### **Prislister**

Dette er et af de punkter der er ændret mest fundamenalt siden version 7. Det nye design giver langt mere fleksible muligheder for at definere priser ud fra forskellige kriterier, samt at definere undtagelser på fx jobeller medarbejderniveau.

Sidst men ikke mindst er det nu muligt at definere prislister i fremmed valuta.

Interfacet til den overordnede administration af prislister ser ud som vist:

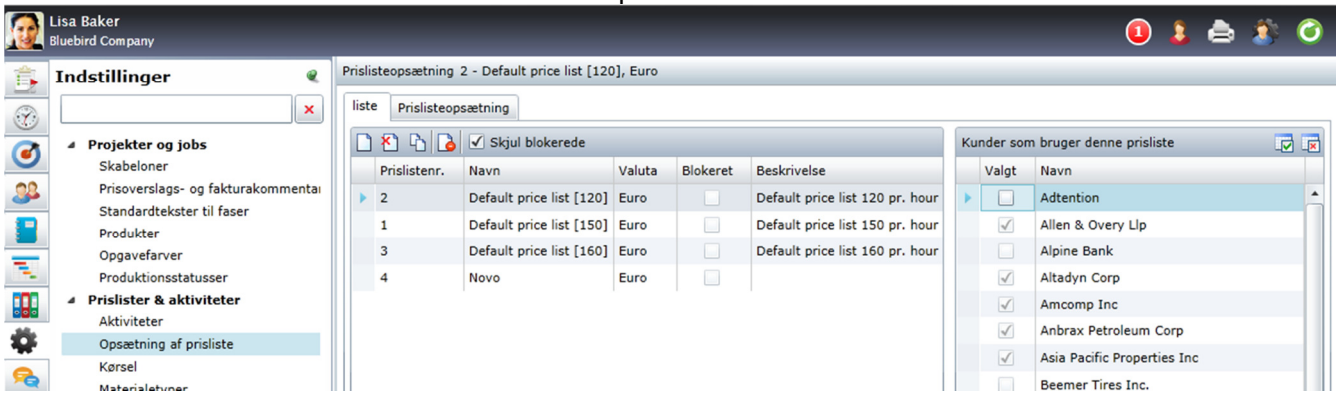

Her er det muligt at oprette, redigere, slette, kopiere og deaktivere prislister.

I sidebar'en til højre i billedet kan det styres hvilke kunder der benytter den aktuelt valgte prisliste. Hvis hakket fjernes for en given kunde, vil prislisten ikke være mulig at vælge på den pågældende kundes jobs. Det er således muligt at lave prislister der enten er tilgængelige for alle kunder, udvalgte kunder eller kun en enkelt kunde.

Det næste faneblad styrer opsætningen af den prisliste der er valgt i det første faneblad. Interfacet ser således ud:

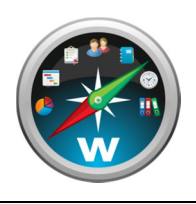

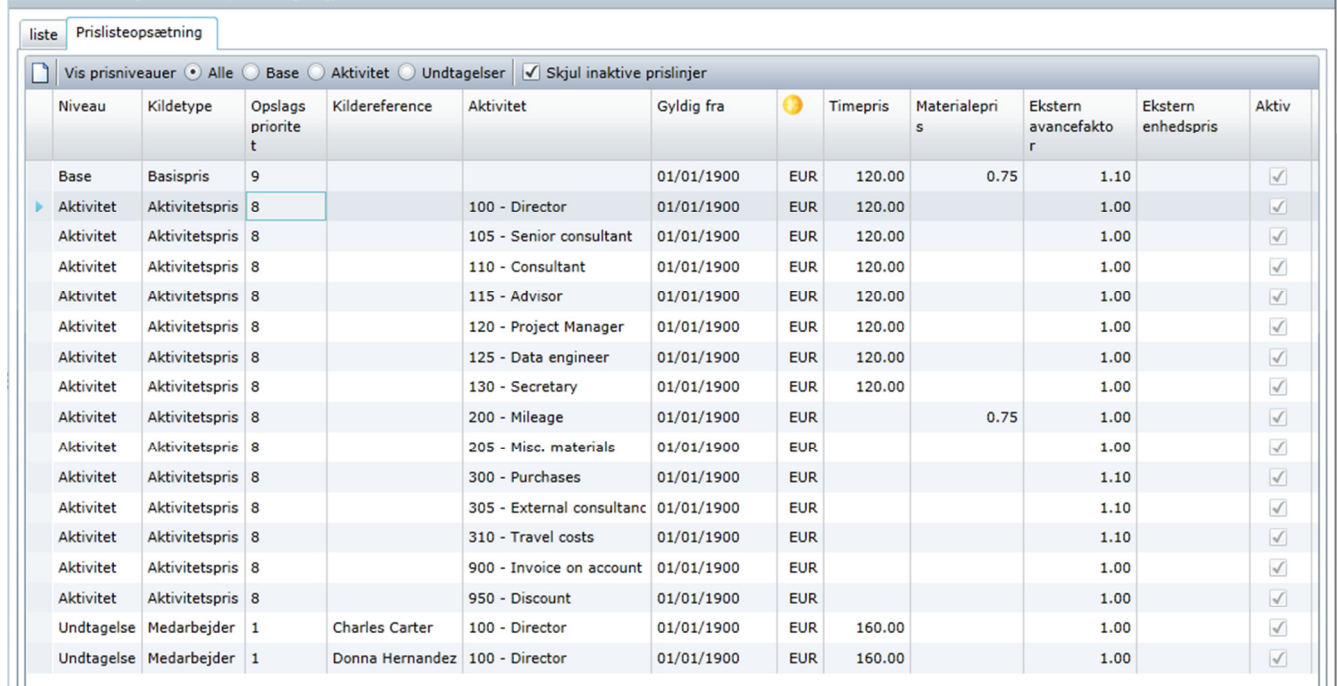

Prislisteopsætning 2 - Default price list [120], Euro

For at sikre maksimal fleksibilitet er prislistens opsætning baseret på regler med indbyrdes prioritet.

Alle prislister skal have en regel af typen "Basispris", som fungerer som fallback-værdi hvis ingen andre regler passer. Herudover er der mulighed for at definere regler ud fra enten arbejdsart, medarbejderens afdeling, medarbejderens stilling, medarbejderens selskab eller en specifik medarbejder.

Er der konflikt mellem to regler (fx hvis der er lavet en regel for arbejdsart 120 samt en regel for medarbejderen Jens Hansen, og Jens Hansen så registrerer tid på arbejdsart 120) vil det være den regel der har først prioritet der afgør salgsprisen.

Dette kan virke kompliceret, men det er fortsat muligt at lave helt simple prislister – faktisk endnu simplere end i v7.

Tag fx følgende eksempel, som angiver at salgsprisen altid er 1200, undtagen for arbejdsarten "Project manager" hvor det er 1600:

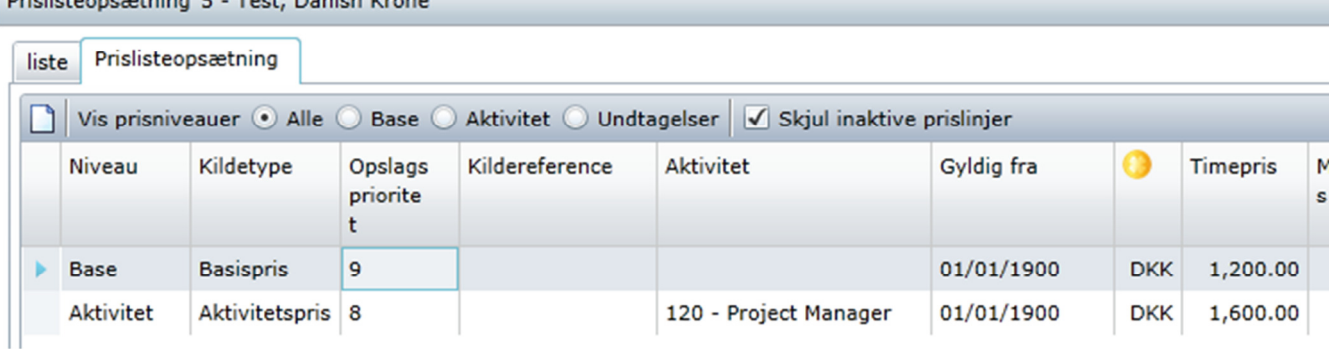

Priclistennsætning 5 - Test, Danish Krone

Dette kan altså gøres med kun to linier – i modsætning til v7, hvor det var nødvendigt at definere de 1200, enkeltvis for hver eneste arbejdsart.

Systemet giver også mulighed for meget avancerede prisliste-strukturer, som fx denne:

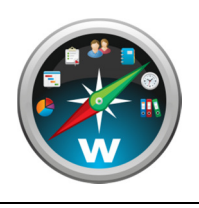

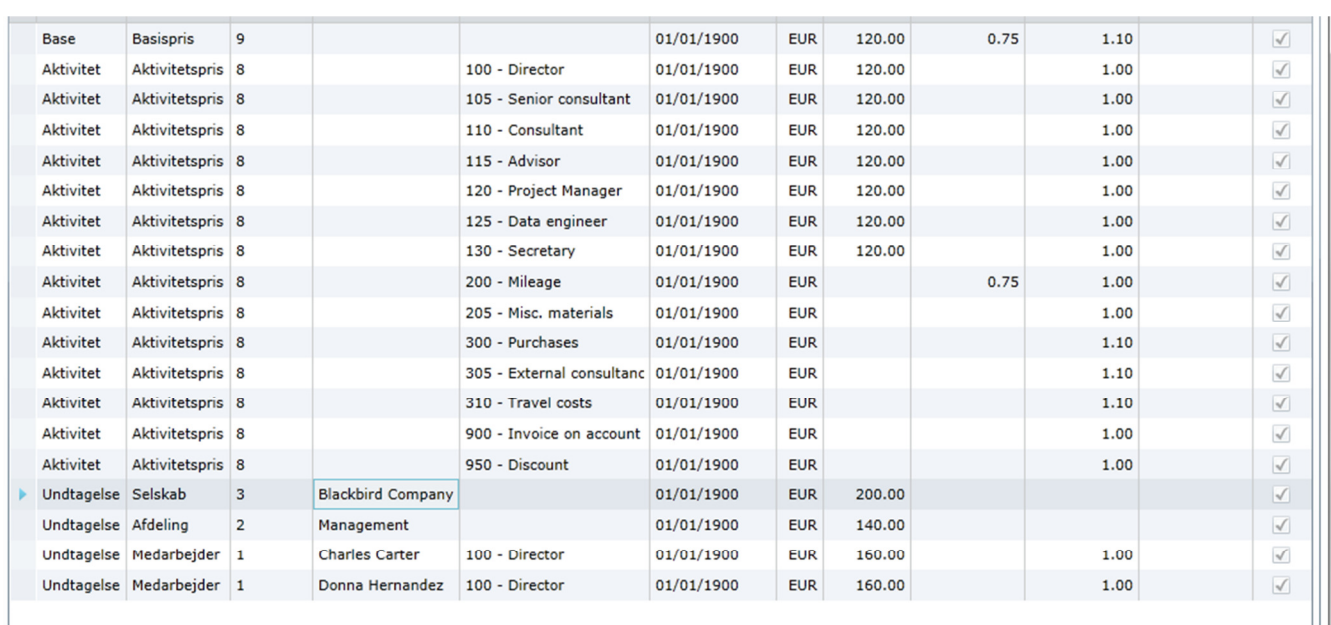

Her er der defineret en standardpris for hver enkelt arbejdsart. Det vil altså som udgangspunkt være arbejdsarten der afgør prisen, med mindre:

- Medarbejderen tilhører selskabet BlackBird Company så er det 200 EUR med mindre:
- Medarbejderen tilhører afdelingen Management så er det 140 EUR med mindre:
- Medarbejderen er Charles Carter eller Donna Hernandez så er det 160 EUR

Dette er naturligvis et tænkt eksempel, men det skal illustrere den enorme dynamik som de nye indstillinger rummer.

Ved opdatering konverteres jeres eksisterende prislister automatisk til det nye format – hvilket i praksis vil sige at der defineres en regel for hver enkelt arbejdsart, da prislister i v7 næsten altid var defineret ud fra arbejdsarter – kun få kunder baserer deres priser på medarbejdere i v7.

Det er således ikke nødvendigt at gøre noget aktivt efter opdateringen, men I kan formentlig få inspiration af de nye features til at gøre jeres prislisteopsætning mere nuanceret.

Vi anbefaler uanset hvad at I kigger opsætningen igennem og verificerer at data ser korrekte ud.

### **Job egenskaber – ny sidebar i job-menuen**

En vigtig ny feature i job-menuen er en sidebar der viser diverse egenskaber for det aktuelt valgte job. Sidebar'en åbnes og lukkes ved at klikke på den med rødt markerede knap i nedenstående screenshot. Den er tilgængelig uanset hvilket faneblad der er aktivt.

Sidebar'en indeholder en række af de informationer der tidligere fremgik af Status-fanebladet, men indeholder derudover en række funktioner og informationer som ikke fandtes i v7.

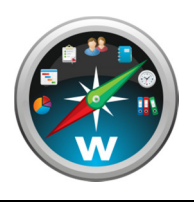

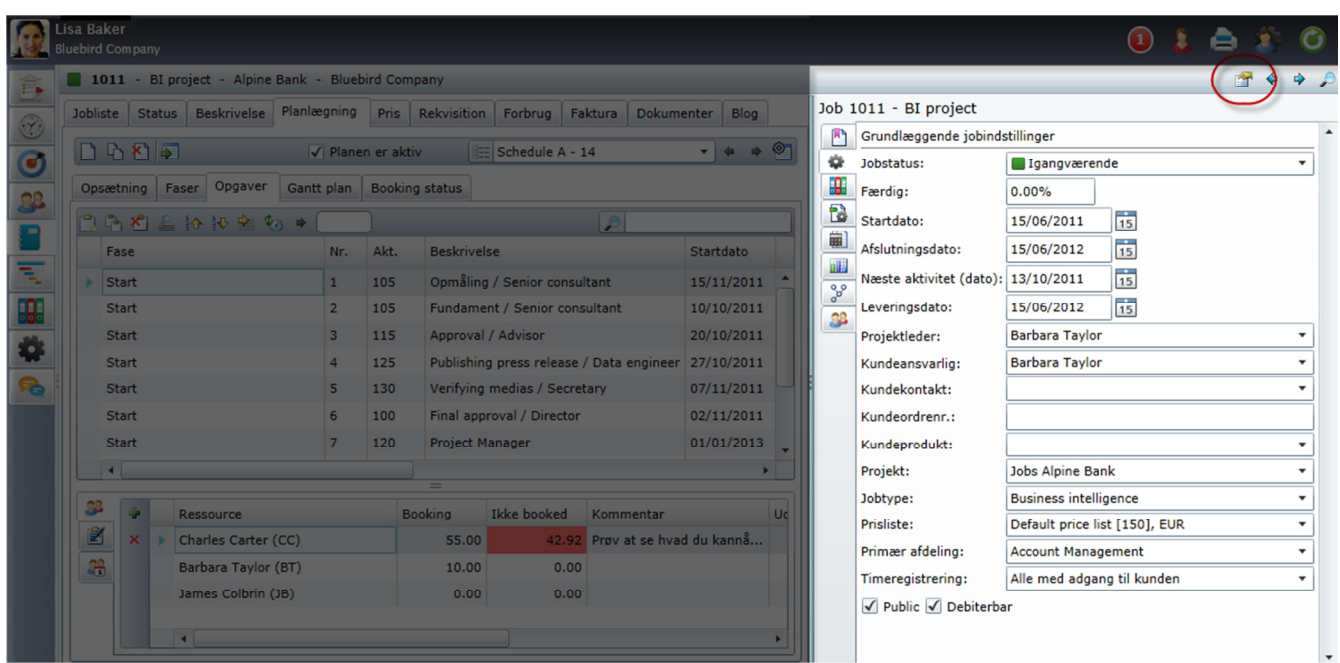

Sidebar'en har følgende underpunkter:

## **Jobelementer**

Dette er en slags portal til al relevant information om jobbet. Du får et hurtigt overblik over hvad jobbet indeholder af fx produktionsplaner, prisoverslag, fakturaer, rekvisitioner, blogindlæg mv. Menuen er desuden en genvej til nem navigation – klik fx på et prisoverslag, og WorkBook bringer dig automatisk til Pris-fanebladet og vælger det prisoverslag du klikkede på.

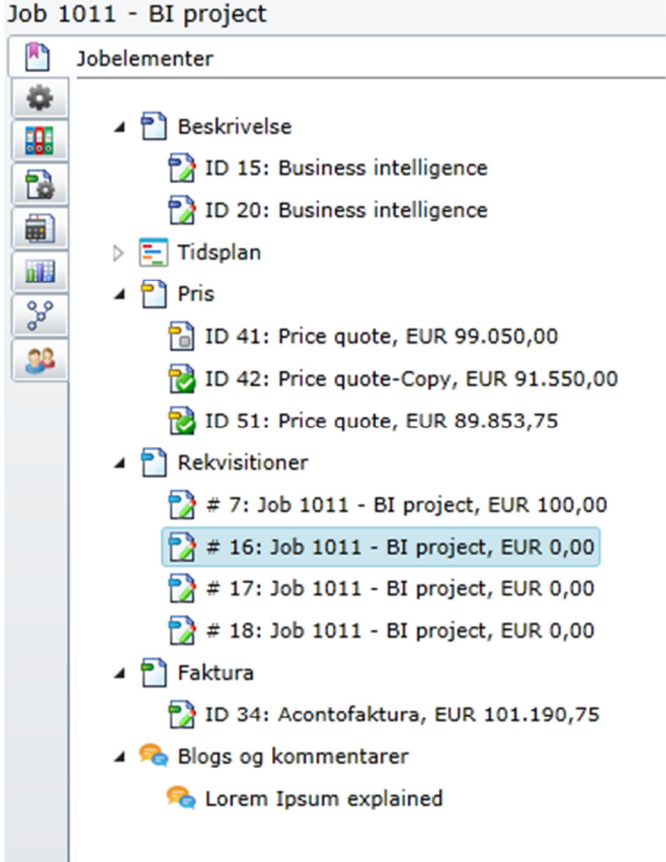

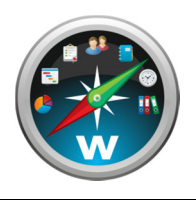

# **Faktureringsindstillinger**

Her er tale om helt nye indstillinger med funktionalitet som ikke fandtes i v7.

Det er muligt at angive et princip for fakturering af bestemte typer omkostninger – eksempelvis at det skal ske til kostpris eller til en fast pris pr. enhed, eller at det slet ikke må faktureres.

Indstillingerne har effekt når der genereres data til en faktura ud fra fx jobbets forbrug. Indstillingerne overstyrer de salgspriser der er registreret på selve forbrugsposterne.

Ønsker du mere detaljeret vejledning i brugen af disse indstillinger, bedes du kontakte en WorkBookkonsulent.

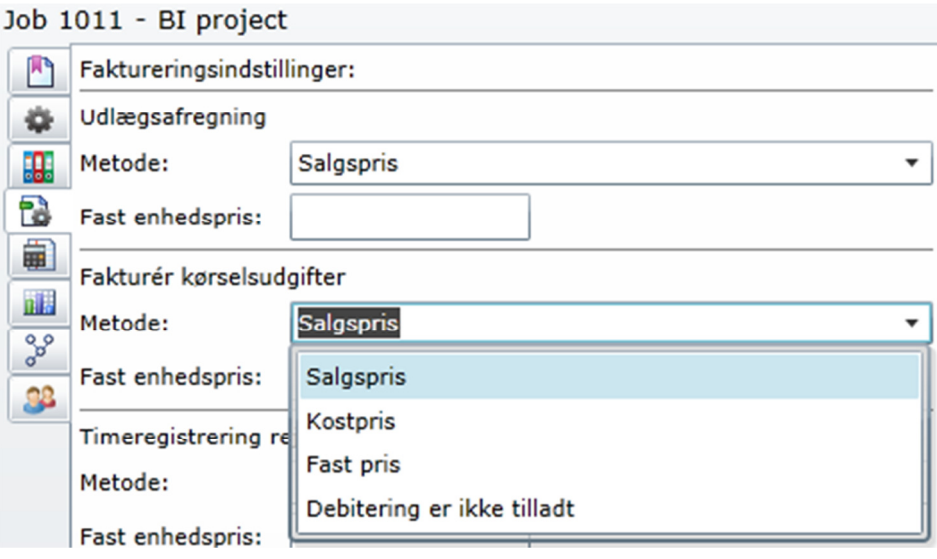

## **Grafer**

Dette faneblad viser grafer med relevante informationer om jobbets rentabilitet og fremdrift.

Nedenstående eksempel viser en sammenligning af hhv. allokerede og registrerede timer for hvert af jobbets team-medlemmer.

Fanebladet vil løbende blive udvidet med flere relevante grafikker.

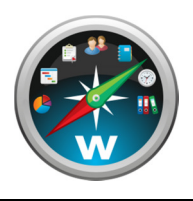

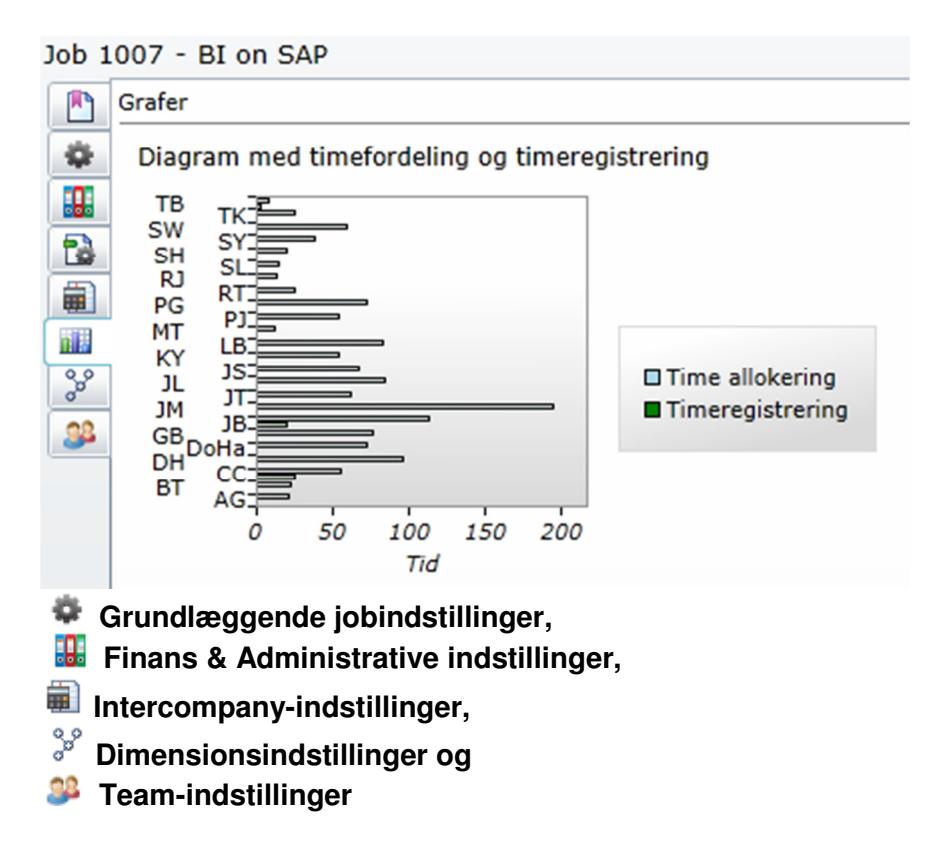

Alle disse punkter er videreførte v7-funktioner som tidligere fandtes under Status-fanebladet. Deres formål og funktionalitet er stort set uændret.

### **Job detailbeskrivelser**

Detailbeskrivelser hedder i v8 blot "Beskrivelser". Funktionaliteten er stort set uændret, men der er en vigtig designmæssig ændring:

I v7 skulle man i værktøjslinien vælge den aktive detailbeskrivelse, hvorefter linierne på denne beskrivelse blev vist i grid'et forneden.

I v8 vises alle detailbeskrivelser i grid'et, og de kan så enkeltvis foldes ud for at vise linierne.

Nedenstående screenshot viser et job med to beskrivelser som begge er foldet ud.

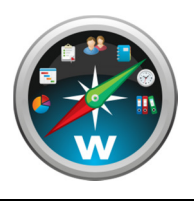

 $\approx$ 

# **WorkBook v8 – opdateringsdokument**

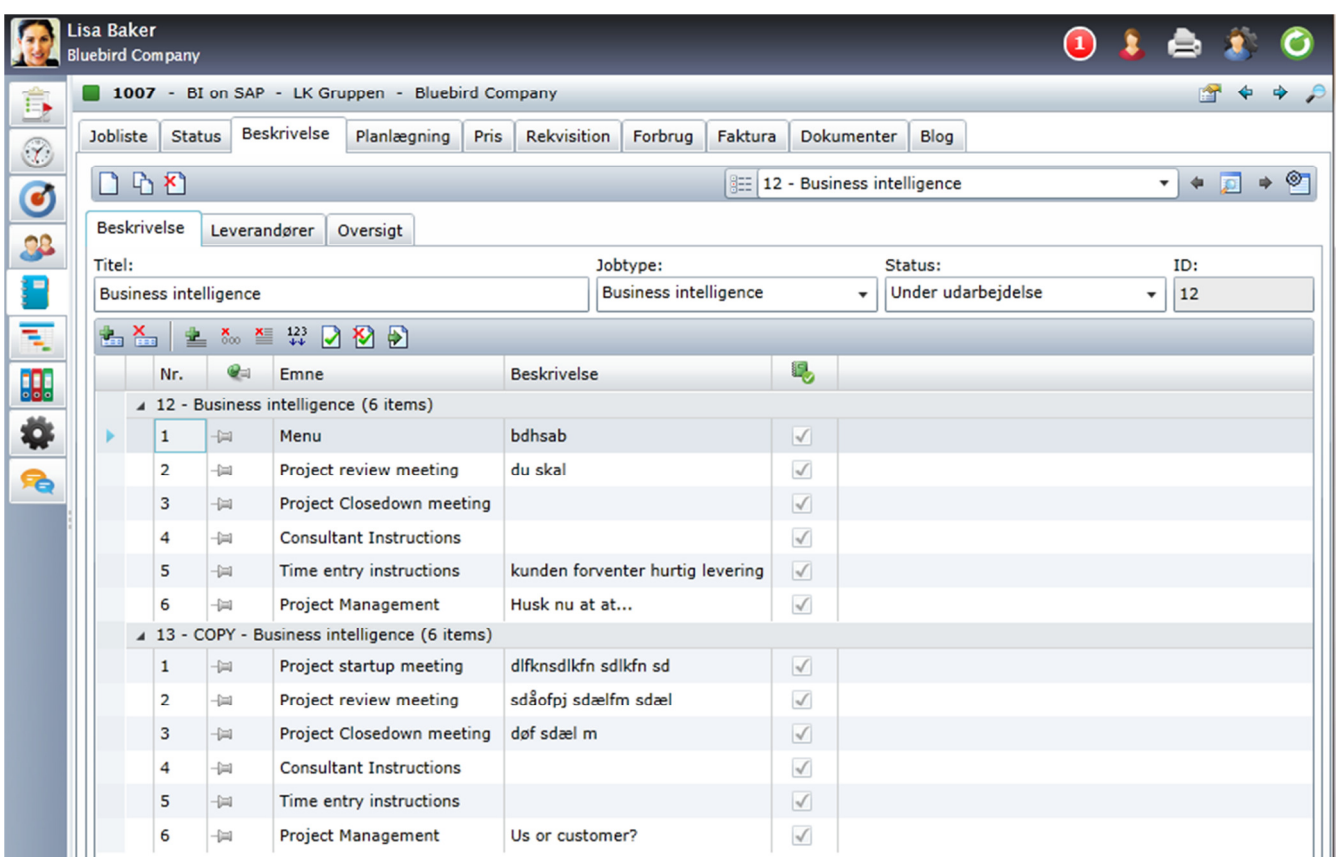

### **Samlefakturaer**

Den mere og mere anvendte mulighed for samlefakturering af flere jobs er videreført i v8, men i en ny og forbedret udgave, hvor tidligere begrænsninger er fjernet. Det er således nu muligt at:

- Lave flere underfakturaer på det samme job.
- At lave en samlefaktura med blandede fakturatyper på underfakturaerne, herunder delfakturaer (var tidligere begrænset til kun slutfakturaer).
- Et job kan indeholde både underfakturaer og sine "egne" fakturaer.

Her ses skærmbilledet, hvor jobs til samlefakturering udvælges:

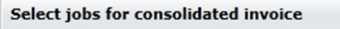

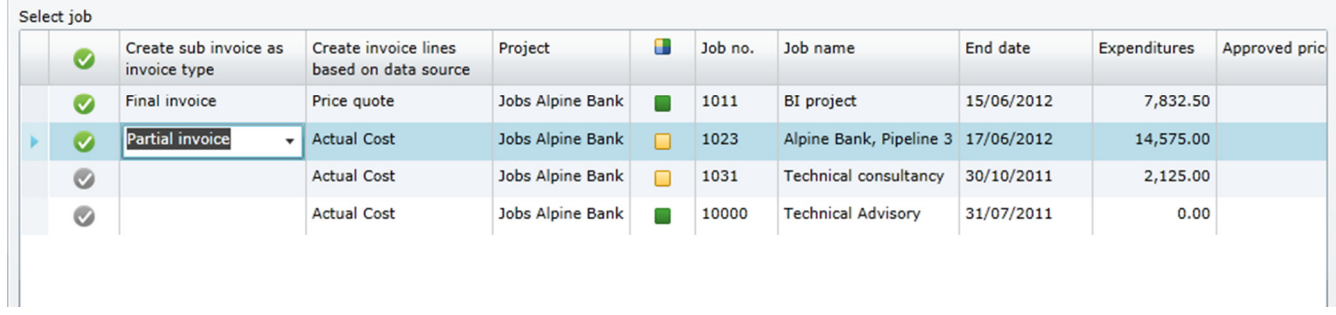

#### **Nye visninger i ressourcestyringen**

Den grundlæggende struktur omkring bookning af ressourcer på opgaver er uændret i v8.

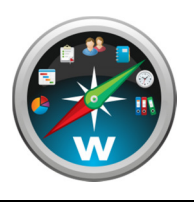

Visuelt intuitive overbliksvisninger og fleksible muligheder for at arbejde videre med bookningerne er et område, som vil få meget opmærksomhed i v8. Herunder ses et eksempel på en ny visning, som giver et detaljeret dag-for-dag overblik over medarbejders bookninger de næste 28 dage.

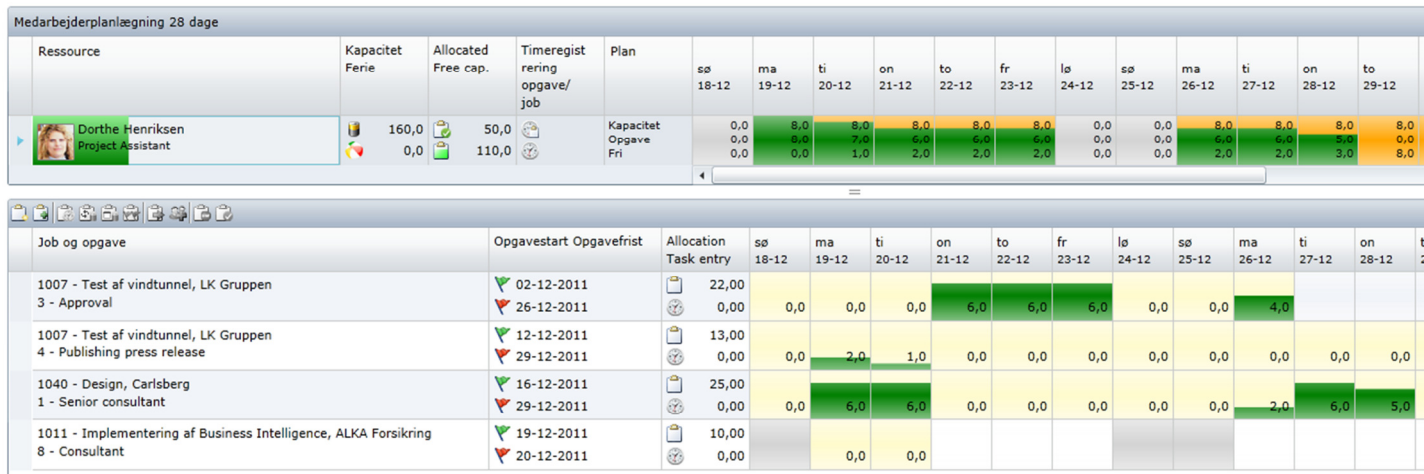

### **Ny opgaveliste**

I lighed med ressourcestyringen vil funktionalitet vedr. "Opgaver" ("tasks") også blive opgraderet i v8. Fra version 8.2.62 (ultimo januar 2012) introduceres således en ny og udvidet opgaveliste med følgende nye features:

- 1. Valgfri gruppering af opgaver.
- 2. Timeregistrering direkte på opgaver.
- 3. Se dokumenter, billeder og mails som projektlederen har knyttet til opgaven.
- 4. Se antal af bookede timer til dags dato og se andre bookede ressourcer.

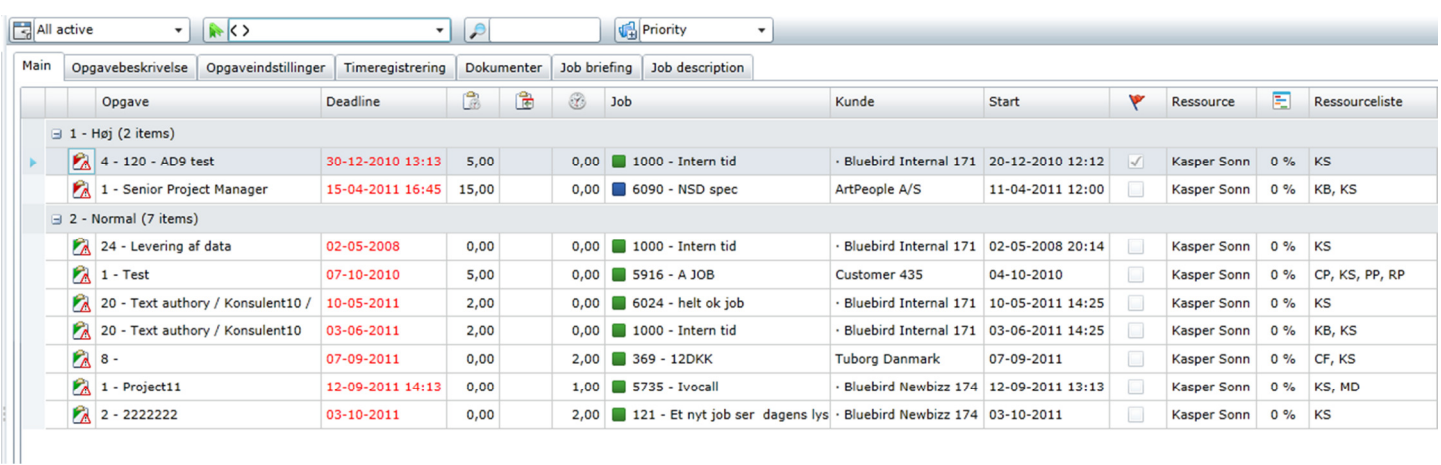

Det vil således være muligt for en standard bruger at udføre alle de centrale handlinger via ét og samme skærmbillede. Det vil også være muligt at booke egne opgaver.

Opgavelisten vil også blive stillet til rådighed for projektledere på tværs af alle medarbejdere med henblik på hurtigt at kunne udsøge eksempelvis:

- Opgaver færdiggjort i går eller inden for den seneste uge
- Opgaver, som skal færdiggøres senest i morgen
- Opgaver som er foran eller bagud på forbrugt tid

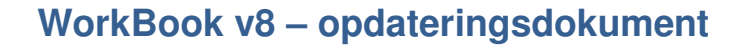

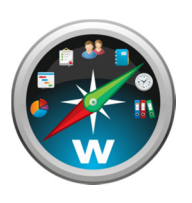

### **Ændringer i bilagsstyringen**

Den grundlæggende struktur i bilagsstyringen – med indtastning af bilag som sendes ud til godkendelse og siden hen bogføres via projektposteringer – er videreført uændret fra v7. Med følgende forbedringer:

1. "Ankomstregistrering" og "Registreringskladde" fra v7 er smeltet sammen til ét interface.

2. Fanebladet "Administration" fra v7 er fjernet og findes i stedet som filtreringsmuligheder i højre side af skærmbilledet.

3. Fanebladet "Medarbejder beløbsgodkendelse" fra v7 er flyttet væk fra bilagsstyringen.

4. Der kan registreres på beholdningskonti på fuldstændig samme vis som kreditorbilag.

5. Bilagsfiler kan knyttes til bilag uafhængigt af bilagsnavn (skulle være identisk til bilagsnummeret i v7).

6. Ikke længere nødvendigt at lukke bilag før afsendelse (idet bilagsfilen ikke længere flyttes på dette tidspunkt i processen).

7. Mere præcise bilagsnummerforslag.

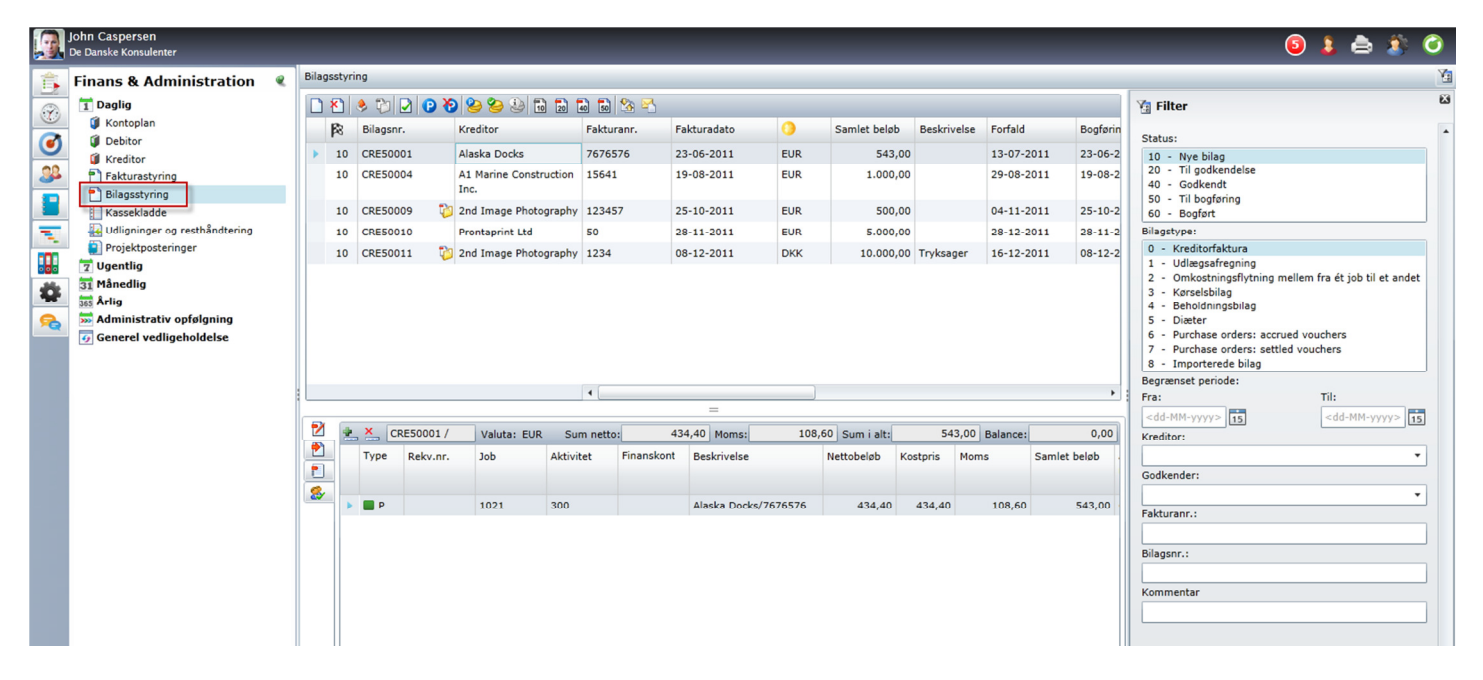

Det er muligt at vedhæfte bilagsfiler manuelt til det enkelte bilag, hvorefter man evt. selv skal sørge for at den oprindelige fil slettes/fjernes, således at bilaget ikke registreres igen.

Det er desuden muligt at opsætte en såkaldt HotFolder hvor bilag kan dumpes. WorkBook vil derefter løbende tømme denne hotfolder, arkivere filerne og klargøre tilsvarende bilag med bilagsnummer til videre behandling i bilagsstyringen.

HotFolder-funktionaliteten erstatter det tidligere såkaldte VouchTool. Den nye funktionalitet skulle gerne udgøre en forbedring – dog skal I være opmærksomme på at HotFolder-agenten ikke stempler bilagsnummeret i selve PDF-filen, sådan som VouchTool gjorde.

### **Udlægsregistrering**

Vi har tilstræbt at gøre udlægsregistrering simplere for både brugere og administratorer. Ud fra dette princip har vi fortaget følgende ændringer:

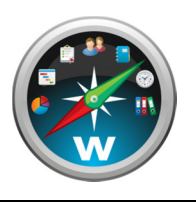

- 1. De såkaldte "Udlægsafregningstyper" fra v7 findes ikke længere. I stedet skal medarbejderen blot angive en arbejdsart, hvorefter moms mv. udregnes efter nøjagtig samme principper som for almindelige leverandørbilag. Bemærk at dette muligvis kan give jer anledning til at revidere jeres liste over arbejdsarter for at sikre at de nødvendige muligheder er til stede.
- 2. Medarbejderen skal ikke længere først oprette en udlægsafregning og give den en titel, men kan blot begynde at indtaste. Når indtastningerne godkendes, sørger WorkBook selv for at oprette et bilag i bilagsstyringen.

Medarbejderen kan nu vedhæfte et bilag til sin udgiftssregistrering – eksempelvis et billede/scan taget med en mobiltelefon.

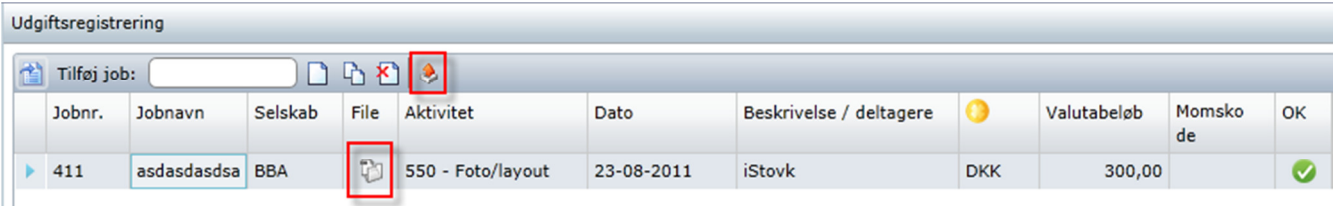

Ved at sætte en økonomimedarbejder på som generel godkender på alle udægsregistreringer kan opnås den fordel, at momsbehandling kan gennemgås og eventuelt korrigeres før udlægget bliver sendt videre til bogføring.

Bemærk at den enkelte bruger ikke vil kunne se historik på tidligere udlægsafregninger foretaget i version 7 af WorkBook (med mindre disse er indtastet i den tidlige Silverlight-version som fulgte med version 7.043). Denne historik vil dog naturligvis fortsat findes i form af de bilag som udlægsafregningerne har resulteret i.

### **Features som ikke er videreført fra V7**

Der følger en liste over funktioner og features som fandtes i version 7, men som ikke er videreført til den nye version.

For mange af punkterne på listen gælder det at de samme behov kan opfyldes ved anden funktionalitet. Skulle der være punkter som I vurderer som kritiske, anbefaler vi derfor at I kontakter os for at tage en nærmere dialog om jeres behov. Med stor sandsynlighed vil vi kunne anvise en løsning der ikke forhindrer en opdatering.

Listen er som følger:

Ш

- **Tieklister**
- **Stadevurderinger**
- Automatiske reguleringer
- De fleste agenter
- Forbrugsopsamling og printgodkendelse
- Brugerdefinerede jobværdier
- Publication library
- Udskrivning af labelark
- "Udvidet rapportopsætning"
- Brugerdefineret rapportoversættelse
- Ad hoc script-eksekvering og databasebackup
- Job-noter

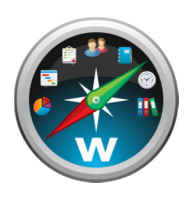

- Brugerdefinerede grid-layouts
- WorkBook Analyzer og WorkBook Dashboards
- "Afstemningsbogen"
- "Finansrapporteringsgrupper" (ikke at forveksle med "Rapportgruppeopsætning" i finansopsætningen, som er videreført)
- Automatisk oprunding af prisoverslagslinier
- Mulighed for afsendelse af rapporter via mail-program, fx Outlook. Rapporter kan fortsat afsendes direkte fra WorkBook, enten til den tiltænkte modtager eller alternativt til brugerens egen mail (således at den kan viderebehandles i brugerens normale mailprogram).

Listen nævner kun større features og funktioner der er bortfaldet. Herudover er der lavet mange mindre funktionalitetsændringer hist og her, hvoraf det vil være for omfattende at liste samtlige i dette dokument. Vi opfordrer kraftigt til at I afprøver den demo-version som vi stiller til rådighed for jer inden opdateringen, så I er sikret mod ubehagelige overraskelser.

Skulle I alligevel efter opdateringen opdage ændringer som har væsentlig indflydelse på jeres arbejdsgange og som ikke er nævnt i dette dokument, tager vi en konstruktiv dialog og forsøger at nå frem til en løsning.

De mest almindelige rapporter fra v7 er videreført i version 8, men ikke alle. Hvis der er specifikke rapporter som I ikke kan undvære, bedes I benytte den omtalte demo-version til at verificere at disse rapporter også findes i den nye version.

Endelig er det vigtigt at gøre opmærksom på at eventuel specialudviklet funktionalitet ikke automatisk opdateres. Har I programmer, agenter, funktioner eller Excel-dataeksporter som er udviklet specielt til jer, er det derfor nødvendigt at vi tager en nærmere dialog om hvad det kræver at tilrette disse til den nye version, hvis relevant.